Программирование виртуальной реальности с Alice и Java

# **Описание курса**

- Обучение программированию в контексте анимации, симуляции, повествования и построения мини-игр.
- Обучение основам программирования в Alice
	- Быстрое средство прототипирования
	- Создание «черновиков» анимаций, игровых симуляций и фильмоподобных историй

# **Инструменты**

- Программное обеспечение доступно онлайн, бесплатно
	- Alice 3.1
	- NetBeans 6.9.1 и позже
	- Java 1.6 и позже
	- Alice 3 плагин для NetBeans

# **Online help/instructions**

- Все необходимые материалы можно найти на сайте alice.org, в том числе, как
	- □ Download and install Alice 3
	- Download and install Netbeans and Java
	- Download and install the Alice 3 plugin for Netbeans

# Классы и объекты

# **Alice World**

### Проект Alice создает виртуальный мир. Первичный компонент мира – это сцена, показанная в Редакторе Сцены (Scene Editor).

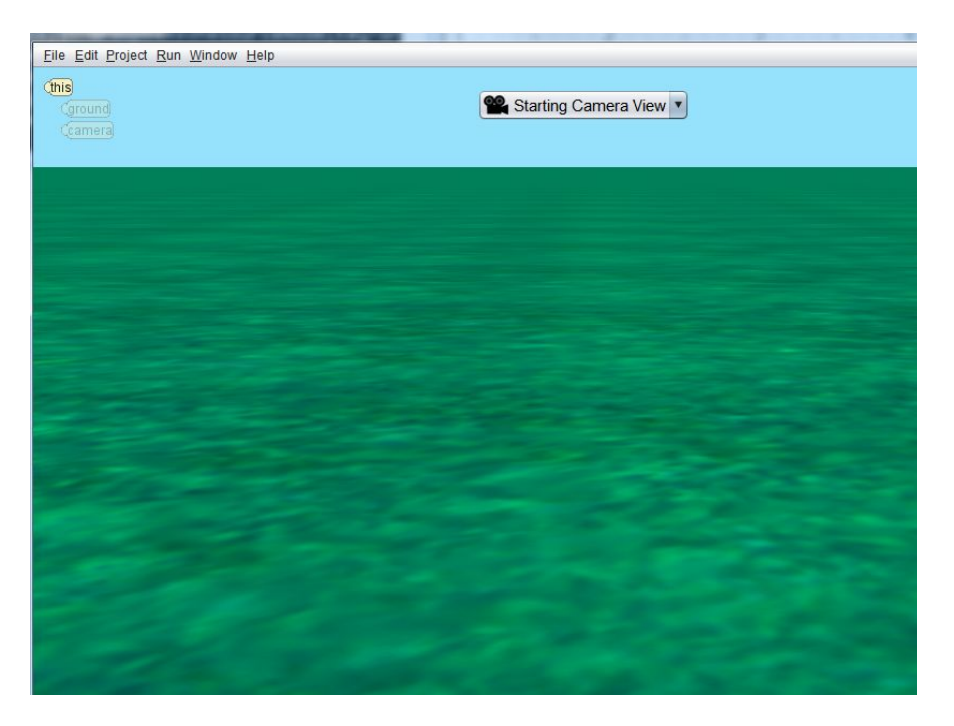

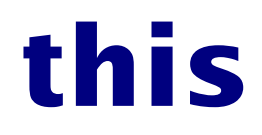

### Текущая сцена известна как "this" сцена

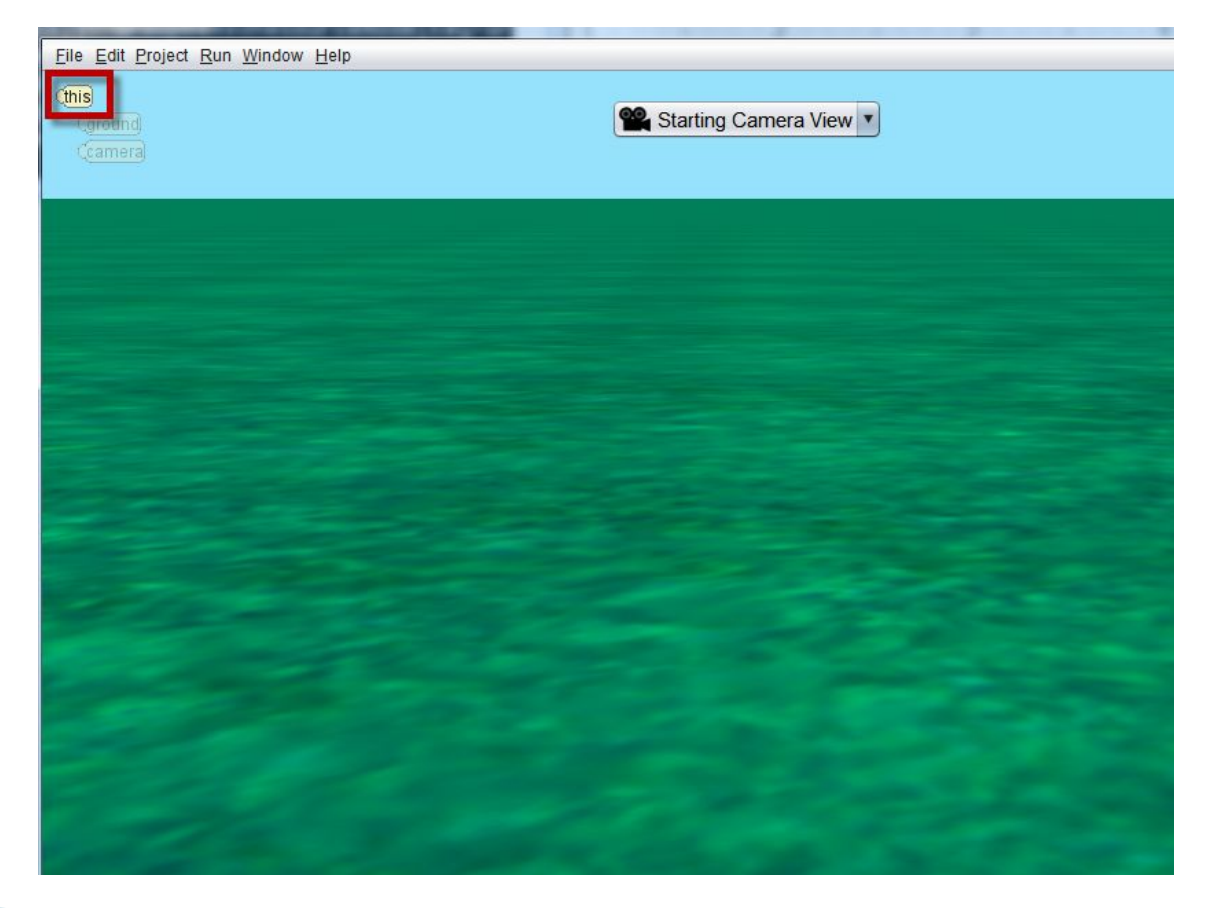

## **Компоненты сцены**

 У сцены всегда есть камера и поверхность, которая может быть травой, песком, скалами или даже водой. Другие объекты могут быть добавлены к сцене.

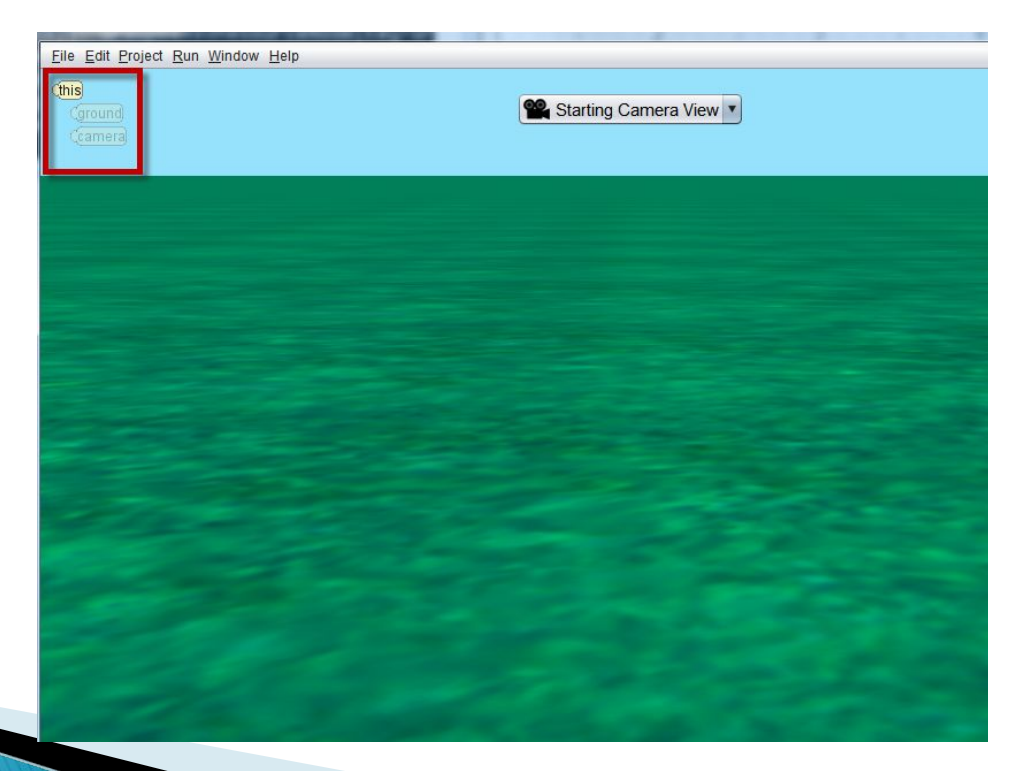

### **Редактор кода**

Scene view Code editor  $000$ Alice 3.1 File Edit Project Run Window Help Scene initializeEventListeners myFirstMet nod  $\triangleright$  Run... declare procedure myFirstMethod do in order drop statement here Setup Scene **OC** camera **Procedures Functions** group by category sition Camera move direction: [777], amount: [777] camera moveToward target: (???), amount: 27??) Camera moveAwayFrom target: < m ), amount:  $\equiv m$ camera moveTo target: (???) camera place spatialRelation: [77], target: (77] ientation Camera tube direction:  $\boxed{77}$ , amount:  $\equiv 77$  $\frac{1}{\text{mera}}$  roll direction:  $\boxed{m}$ , amount:  $\equiv m$ Camera turnToFace target: (77) Camera orientTo target: 777 Camera orientToUpright Camera pointAt target: (777) sition & orientation camera moveAndOrientTo target: ado in order scount swhile store ach in start of the store of the store of the store of the store of the store of the store of the store of the store of the store of the store of the store of the store of the store of the

Control tiles

*Где пишется программа анимации или игры*

### Methods panel

### **Как перейти к редактору сцены**

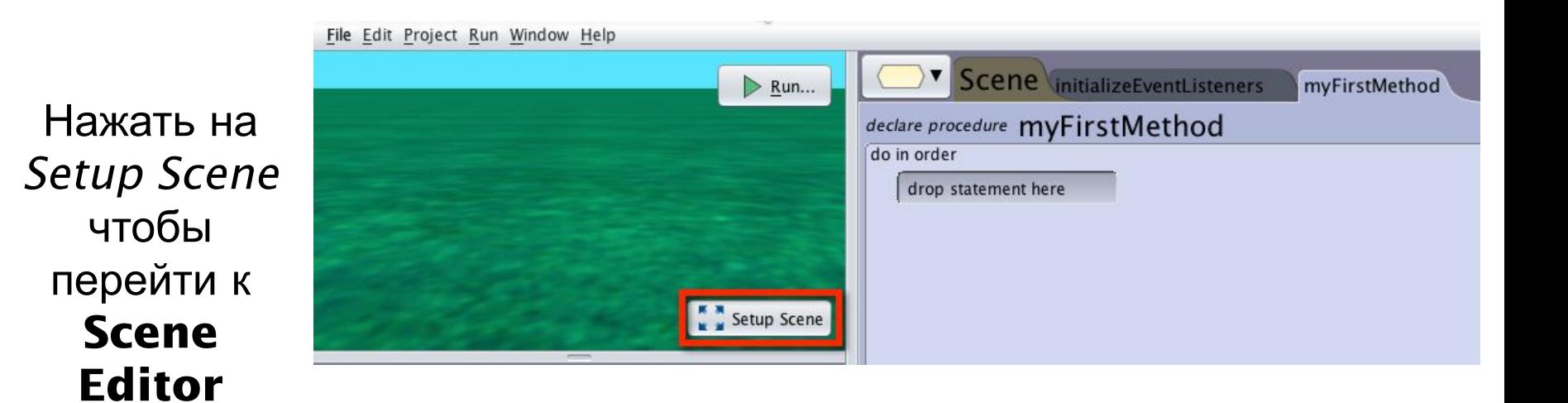

## **Scene Editor**

### Scene setup panel

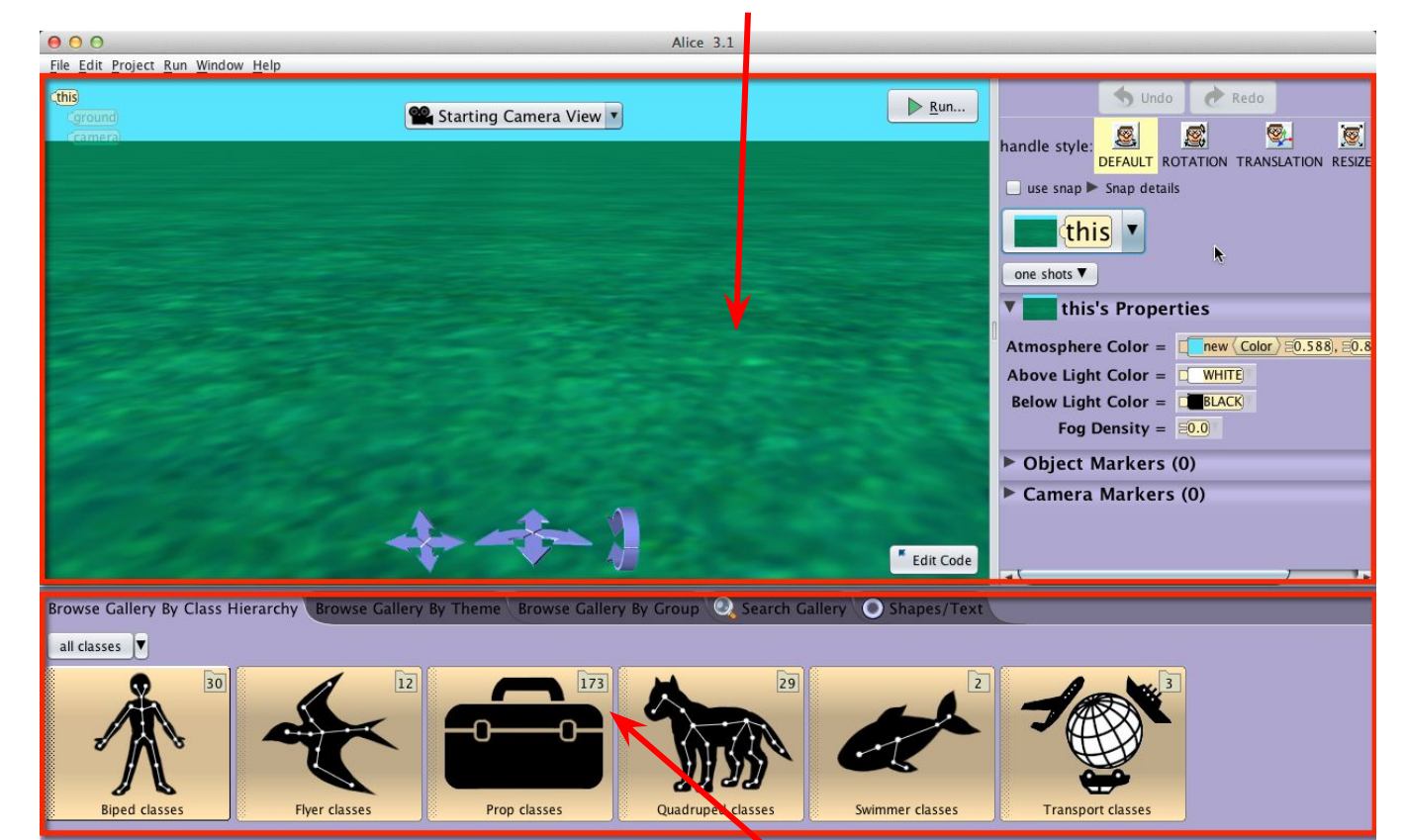

Gallery panel, организованная как иерархия классов

*Где создается сцена для анимации или игры*

### **Классы**

- Каждая 3D модель это заранее созданный класс
- В Alice класс определяет
	- План для создания нового объекта в сцене Alice
- Действия, которые может выполнять объект этого **KNACCA**<br>Browse Gallery By Class Hierarchy **Browse Gallery By Theme** Browse Gallery By Group **O. Search Gallery C. Shapes/Text**

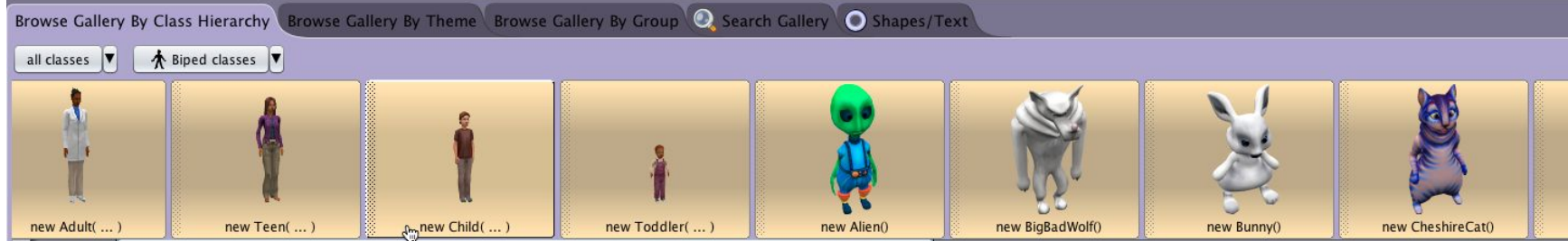

## **Объекты в Alice**

- Экземпляр класса это объект
- Следующие слайды иллюстрируют, как создать новый объект в сцене Alice.

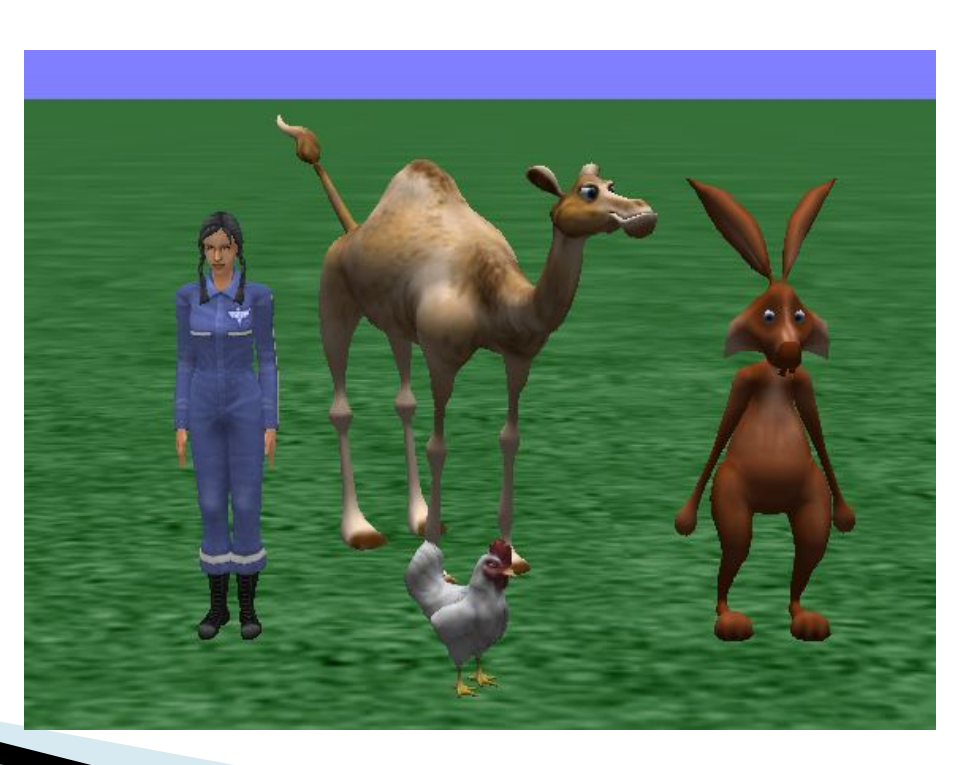

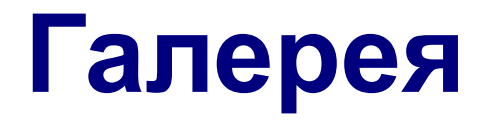

### Разделы галереи содержат классы, упорядоченные по разным признакам

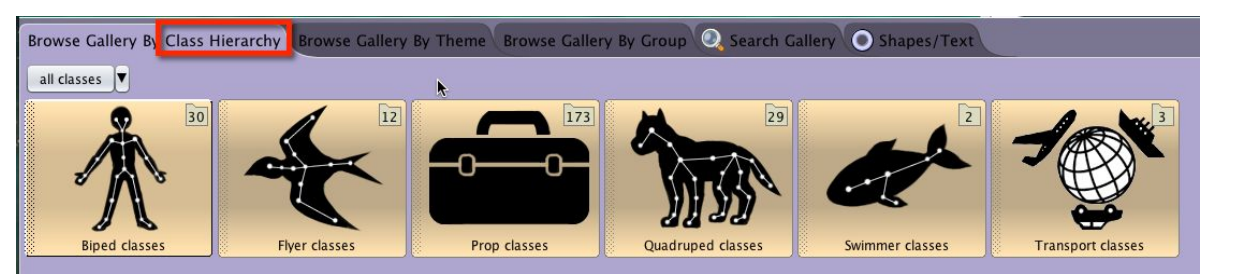

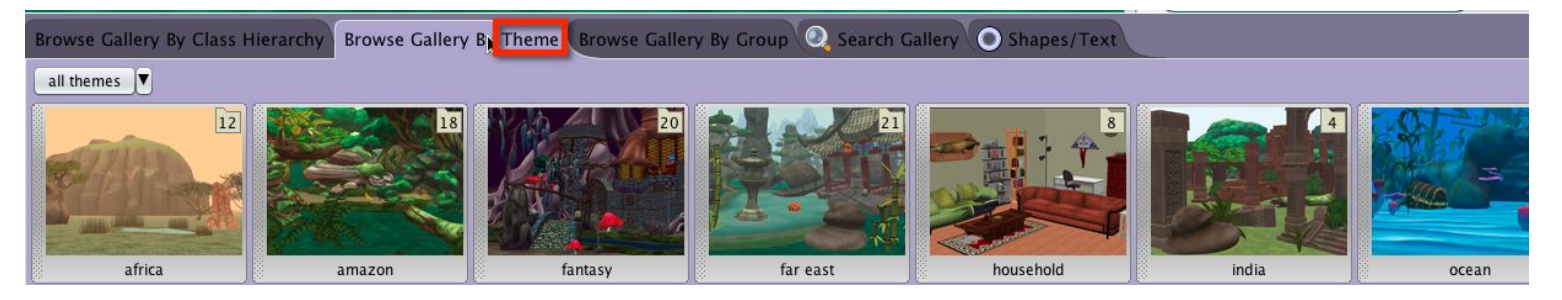

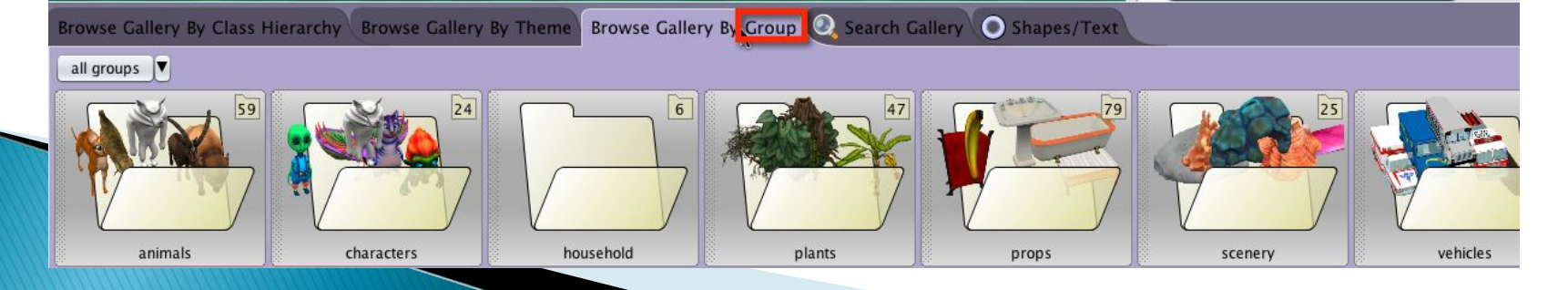

# **Иерархия классов**

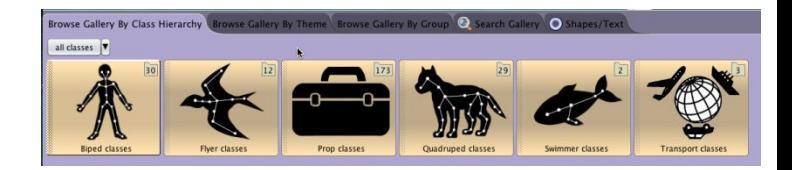

• Здесь классы организованы согласно способу передвижения их объектов.

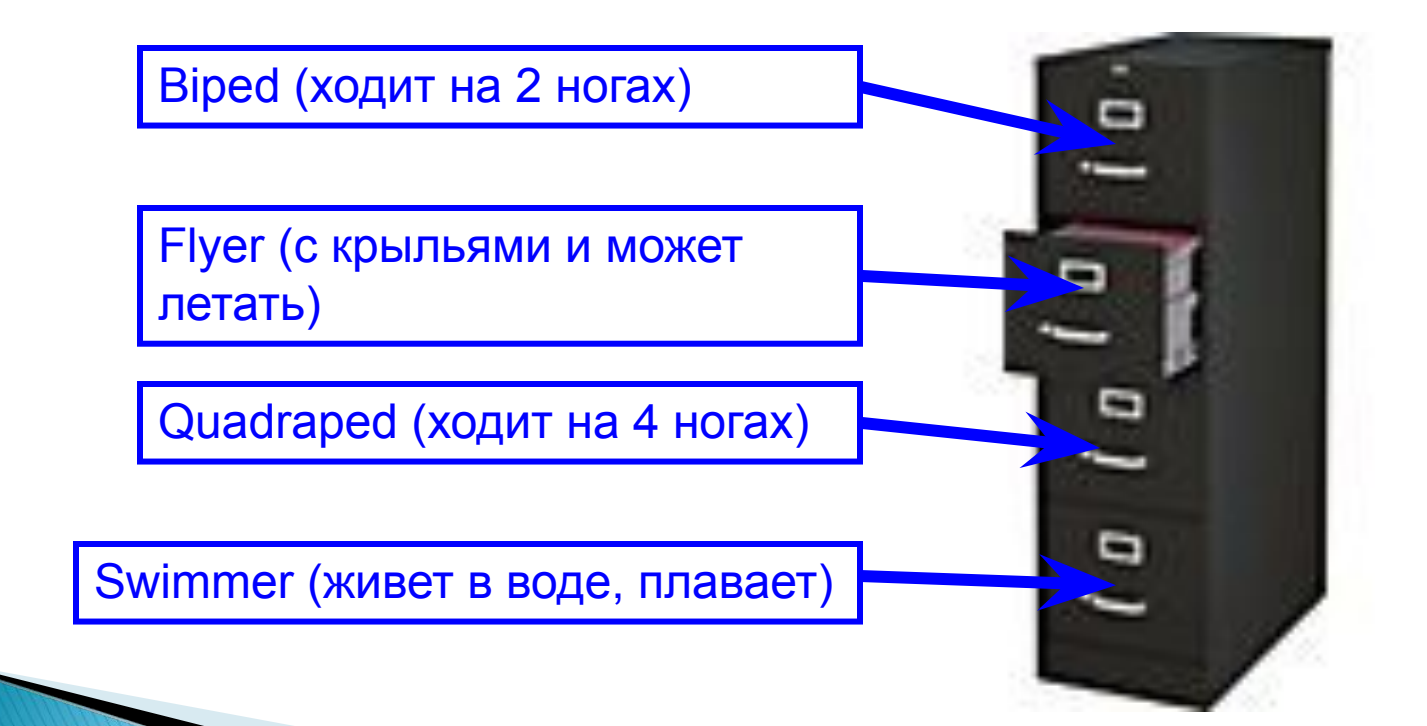

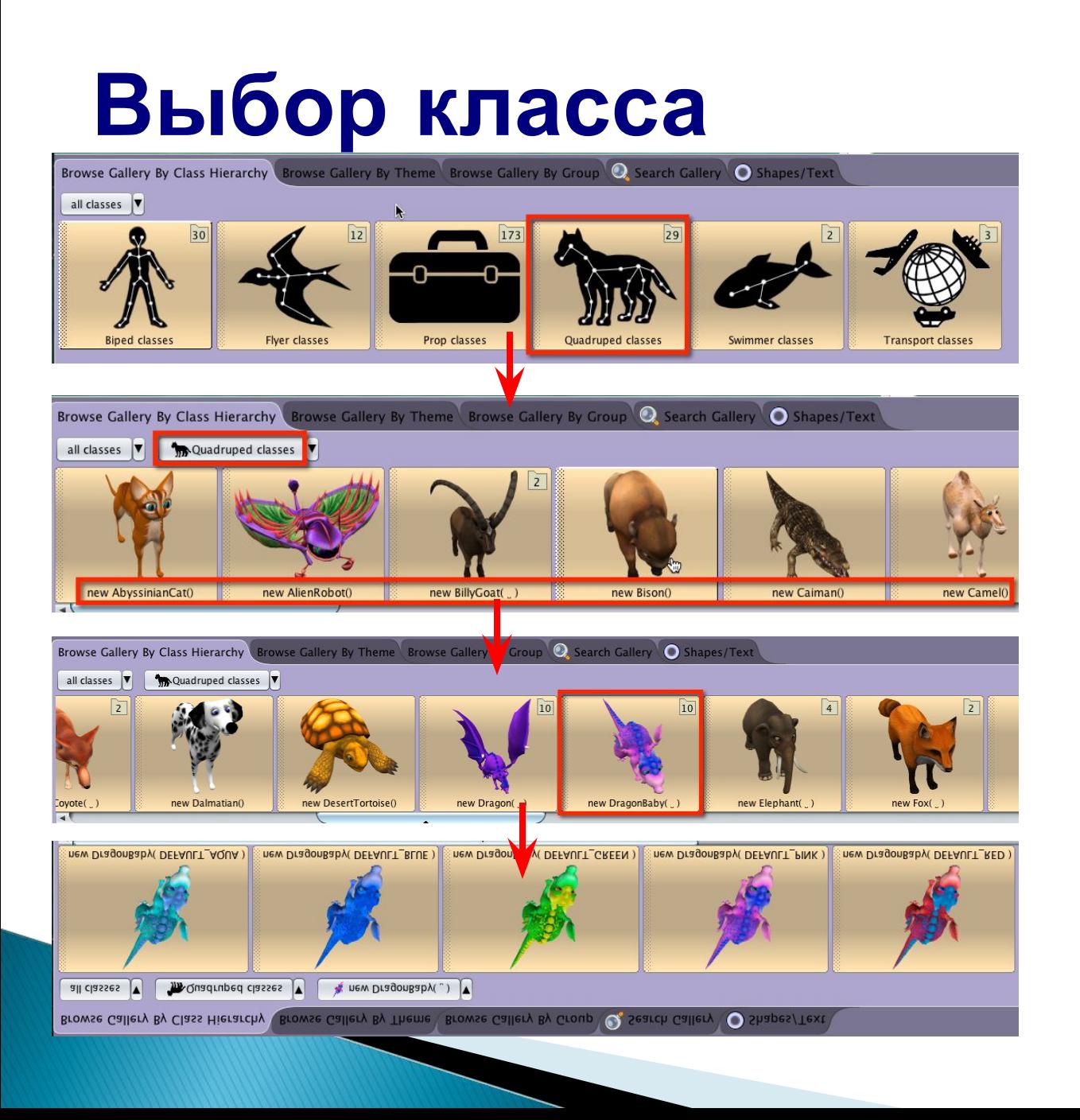

### **Добавление объекта**

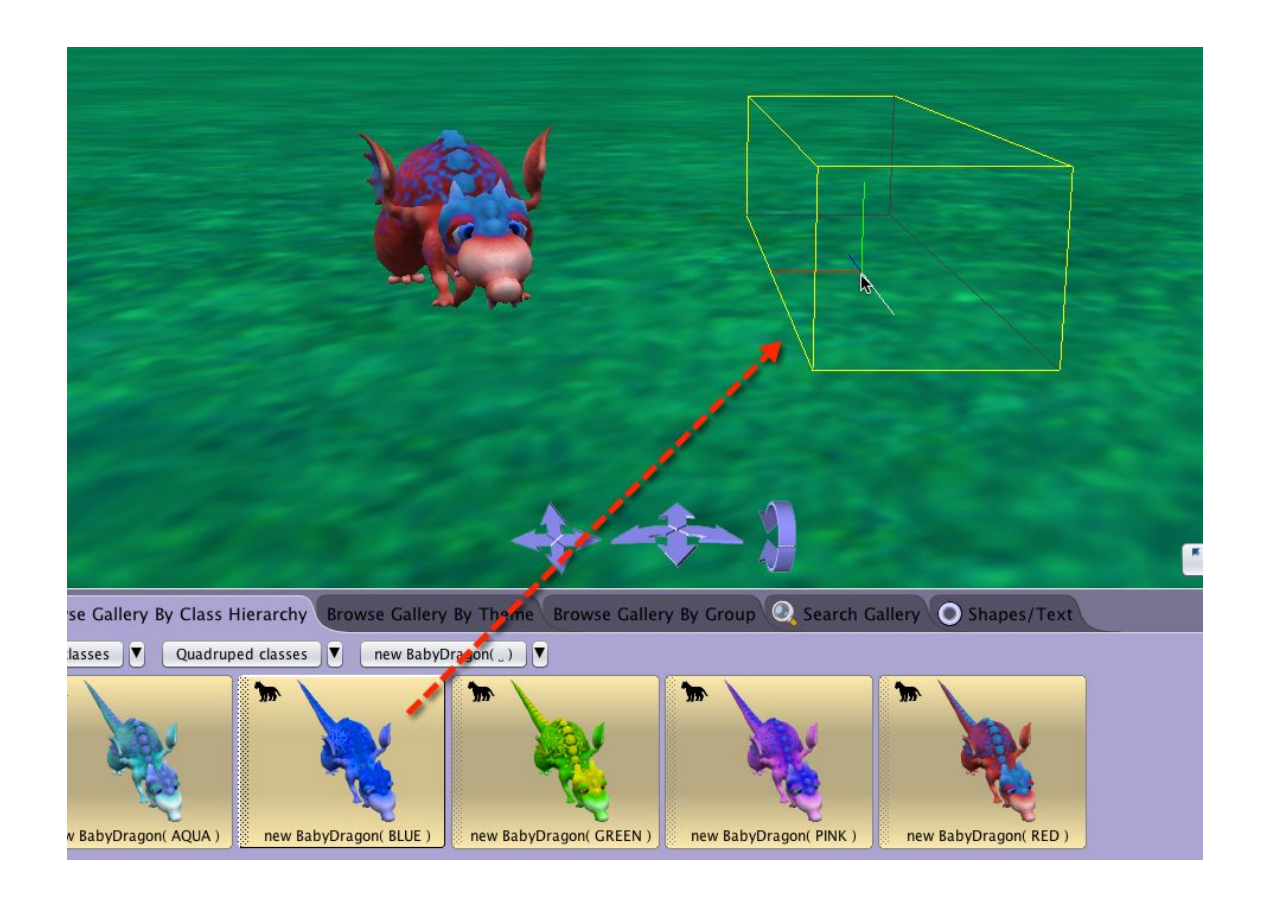

### **Именование объекта**

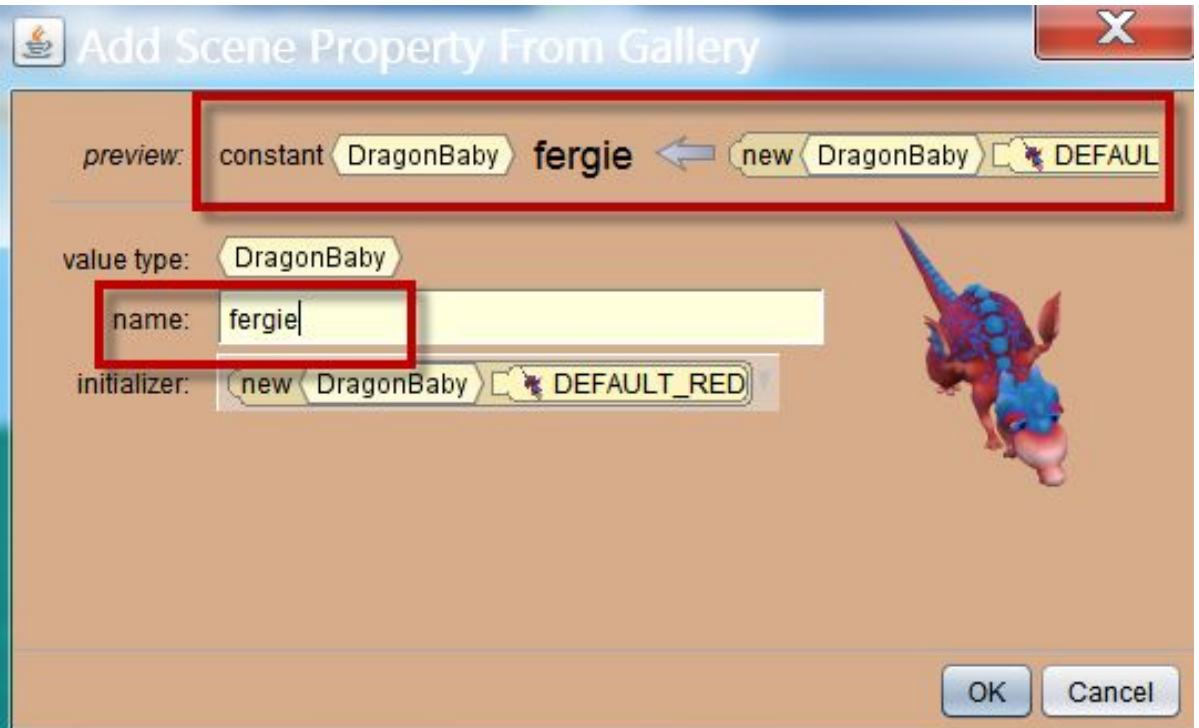

# **Instance/object**

- Мы создали новый экземпляр класса DragonBaby и идентифицировали его именем fergie.
- Говорят, что экземпляр класса это объект.

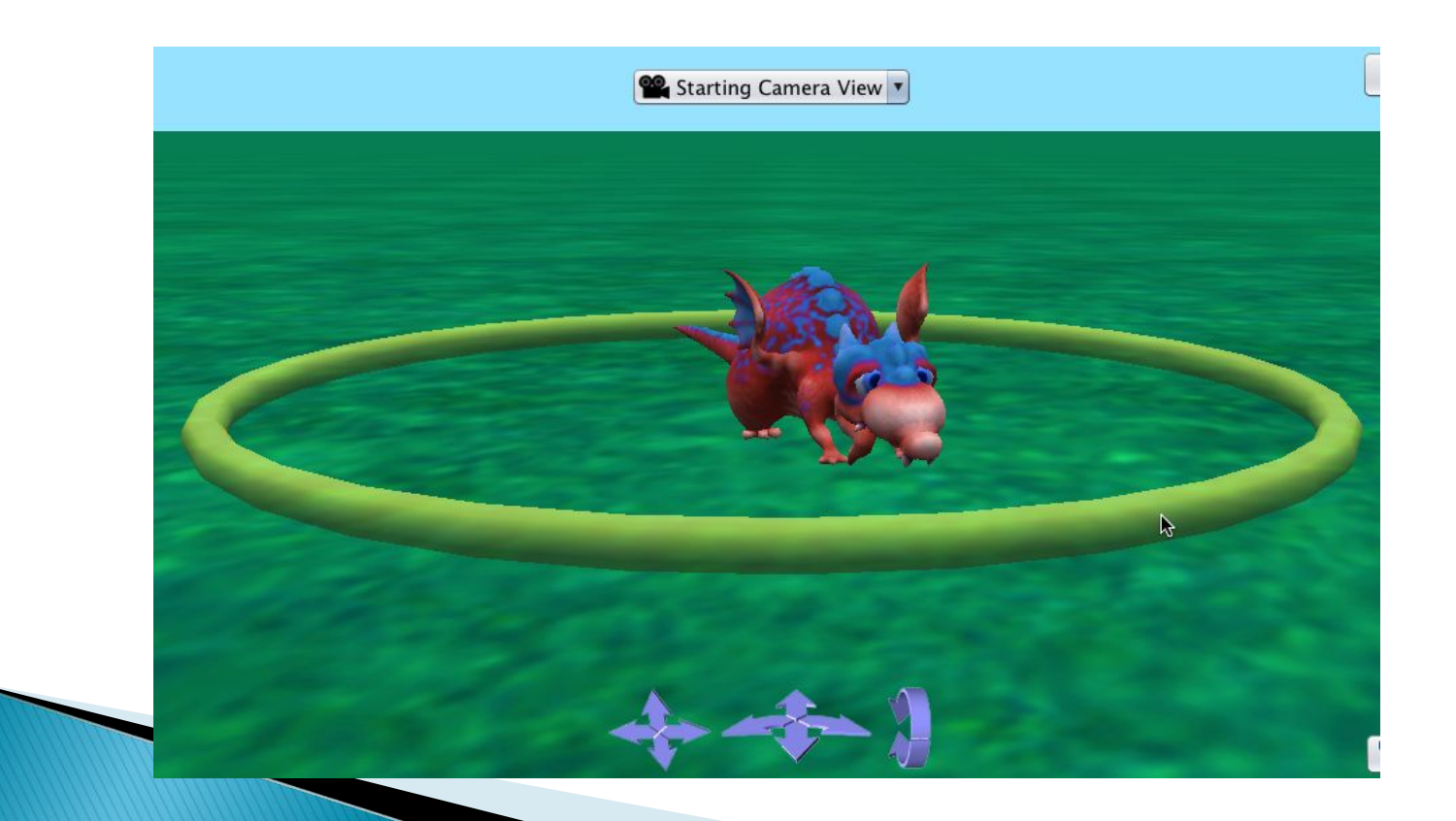

## **Объекты одного класса**

- Сцена может содержать несколько объектов одного класса.
- Пример: fergie и bert это два различных объекта (экземпляра) одного и того же класса BabyDragon. У различных объектов должны быть разные имена.

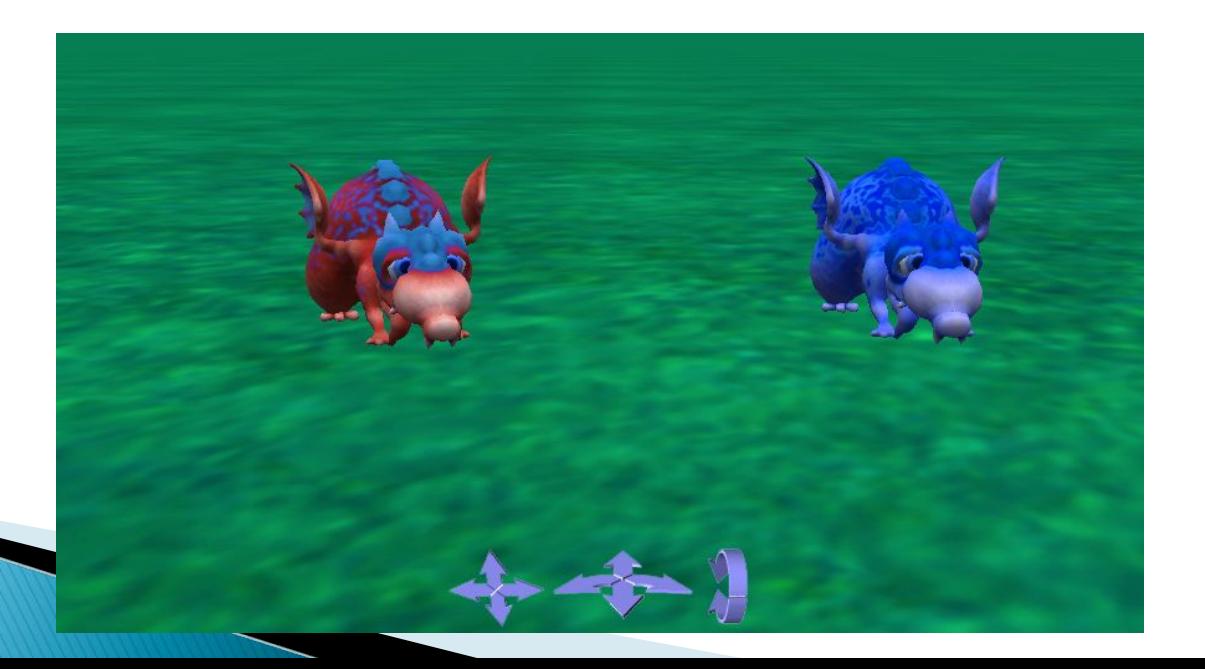

Панель методов & Дерево объектов

# **Редактор Сцены – Дерево Объектов**

В редакторе сцены Alice генерирует дерево объектов, чтобы показывать список всех объектов в этой сцене.

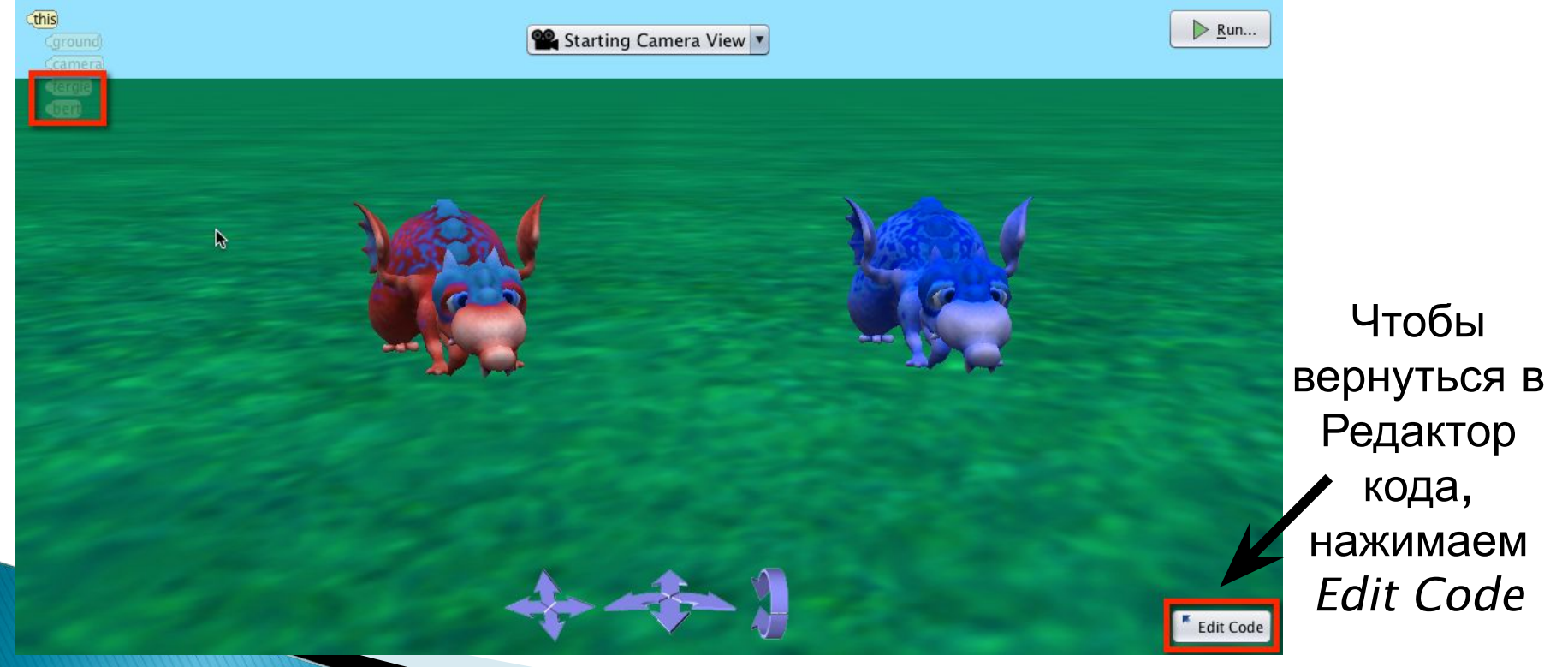

## **Редактор Кода – Список Объектов** В редакторе кода Alice генерирует

соответствующий список объектов в

### **ВЫПАДАЮЩЕМ МЕНЮ.**

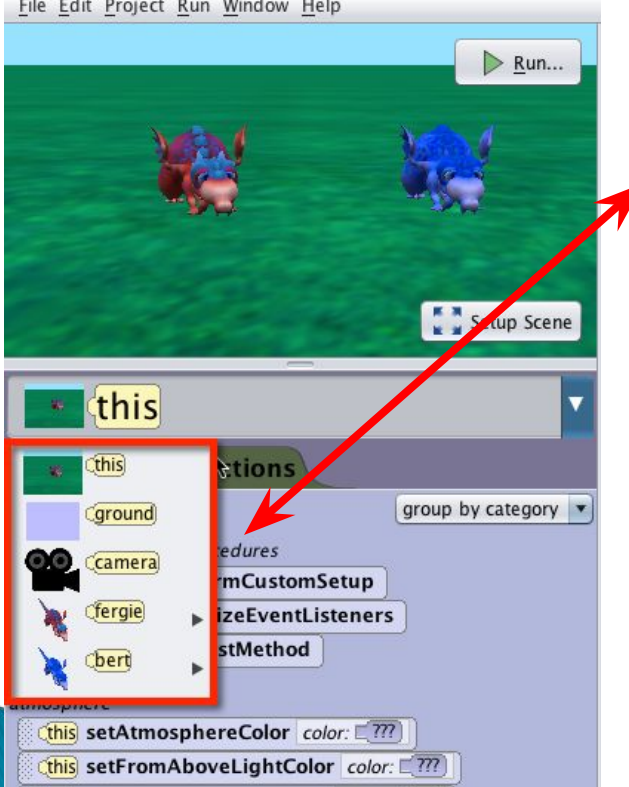

**Object tree**

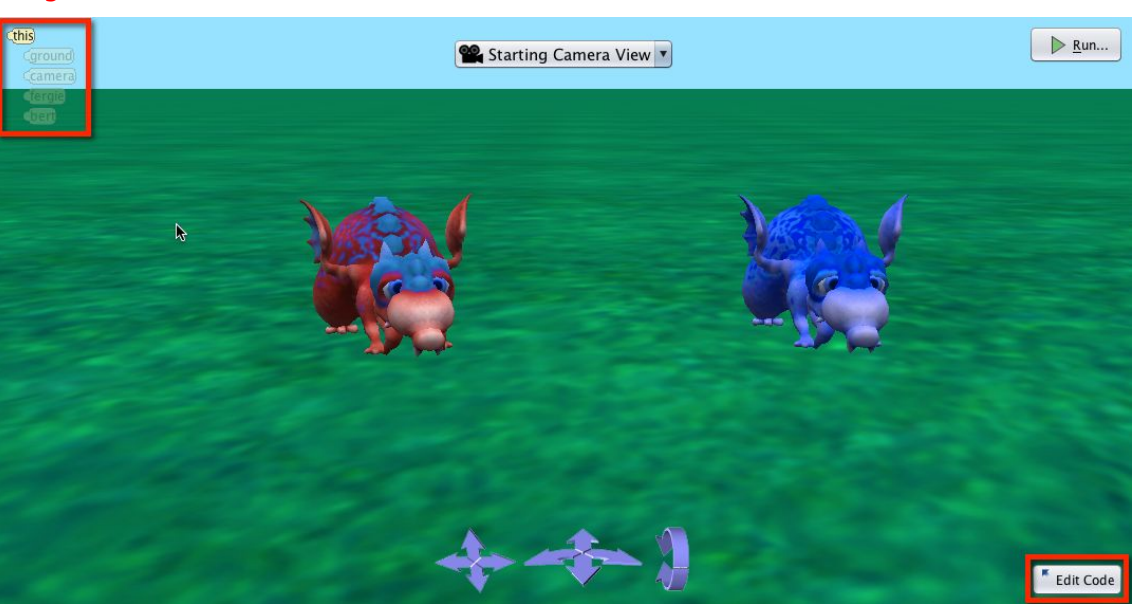

**Object menu**

# **Alice World (Мир)**

- Каждый мир Alice содержит сцену (this), поверхность и камеру.
- Объекты, создаваемые в редакторе сцены, добавляются в список.

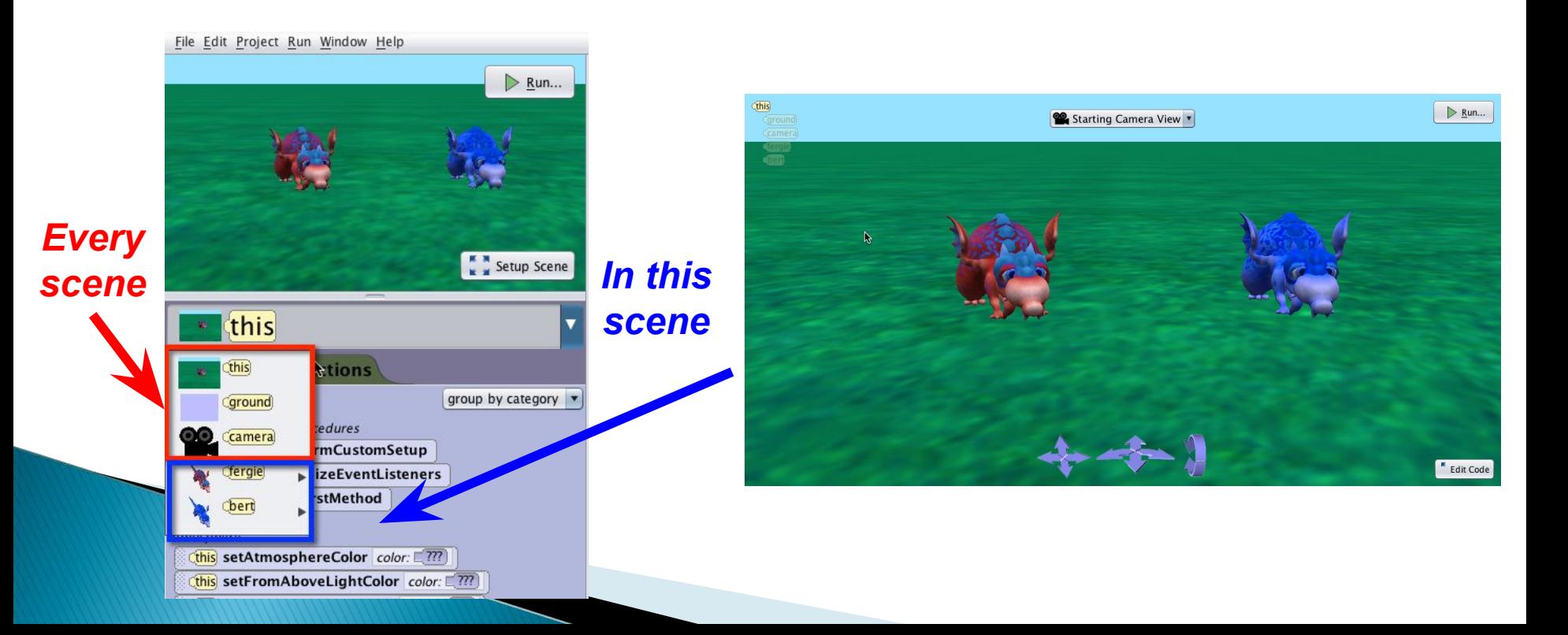

## **Панель методов**

- В редакторе кода панель методов содержит набор плиток (tiles).
- Каждая плитка описывает действие, которое выполняет объект или выполняется над объектом. **Methods panel**

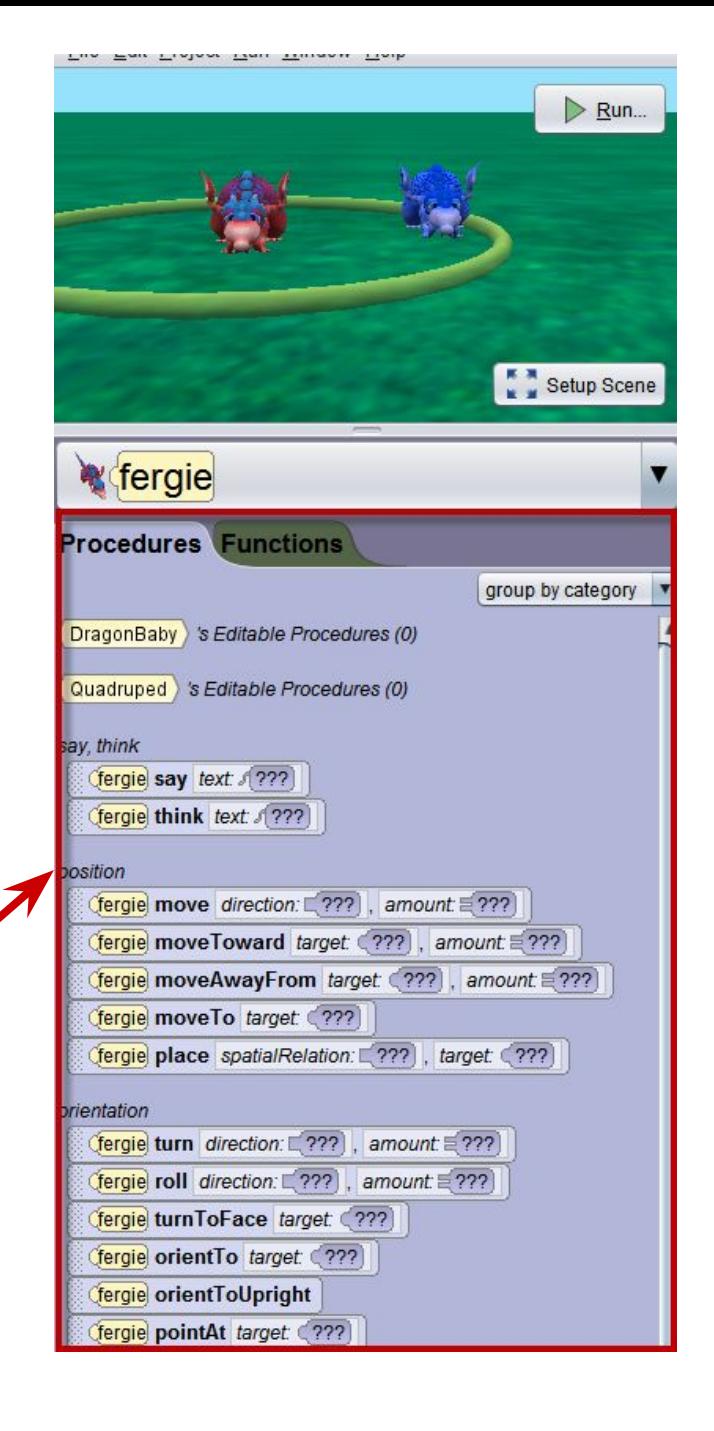

# **Предки**

- Каждый объект в сцене это экземпляр класса, который принадлежит семейству классов.
- Предки класса показаны в панели методов.

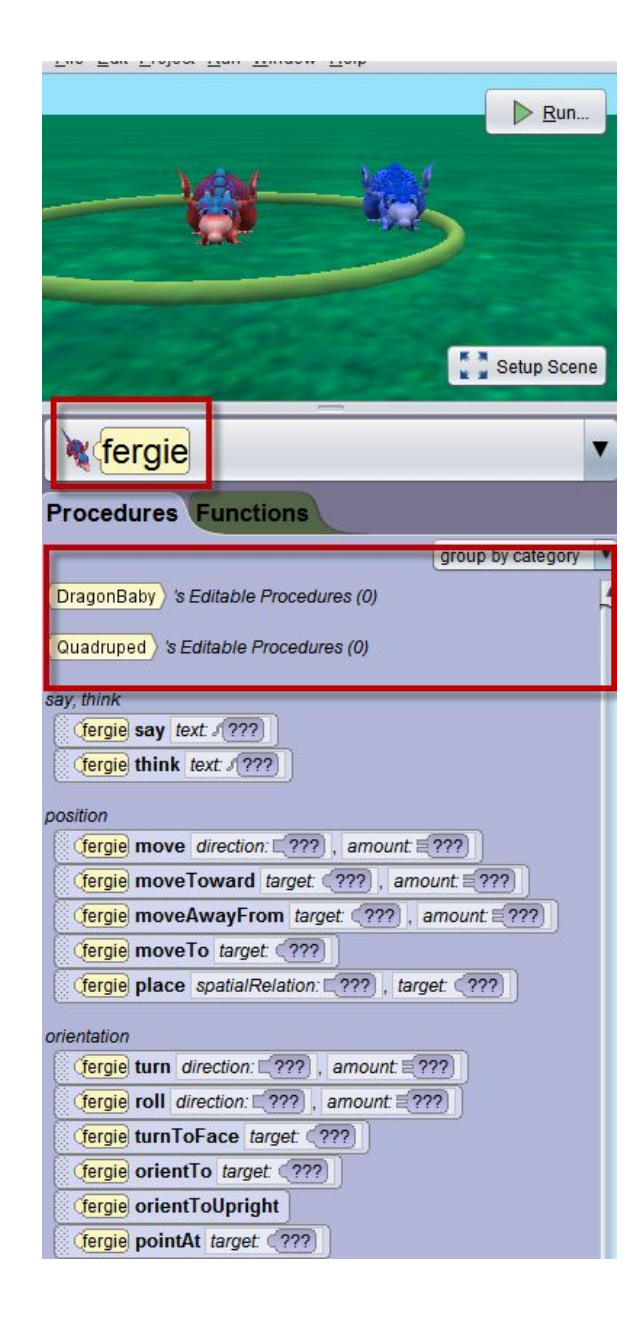

## **Наследование: Порядок**

 Предки могут быть упорядочены от специфических до наиболее общих. Список предков говорит нам, что fergie это экземпляр класса DragonBaby, наследует во свойства и методы класса Quadruped.

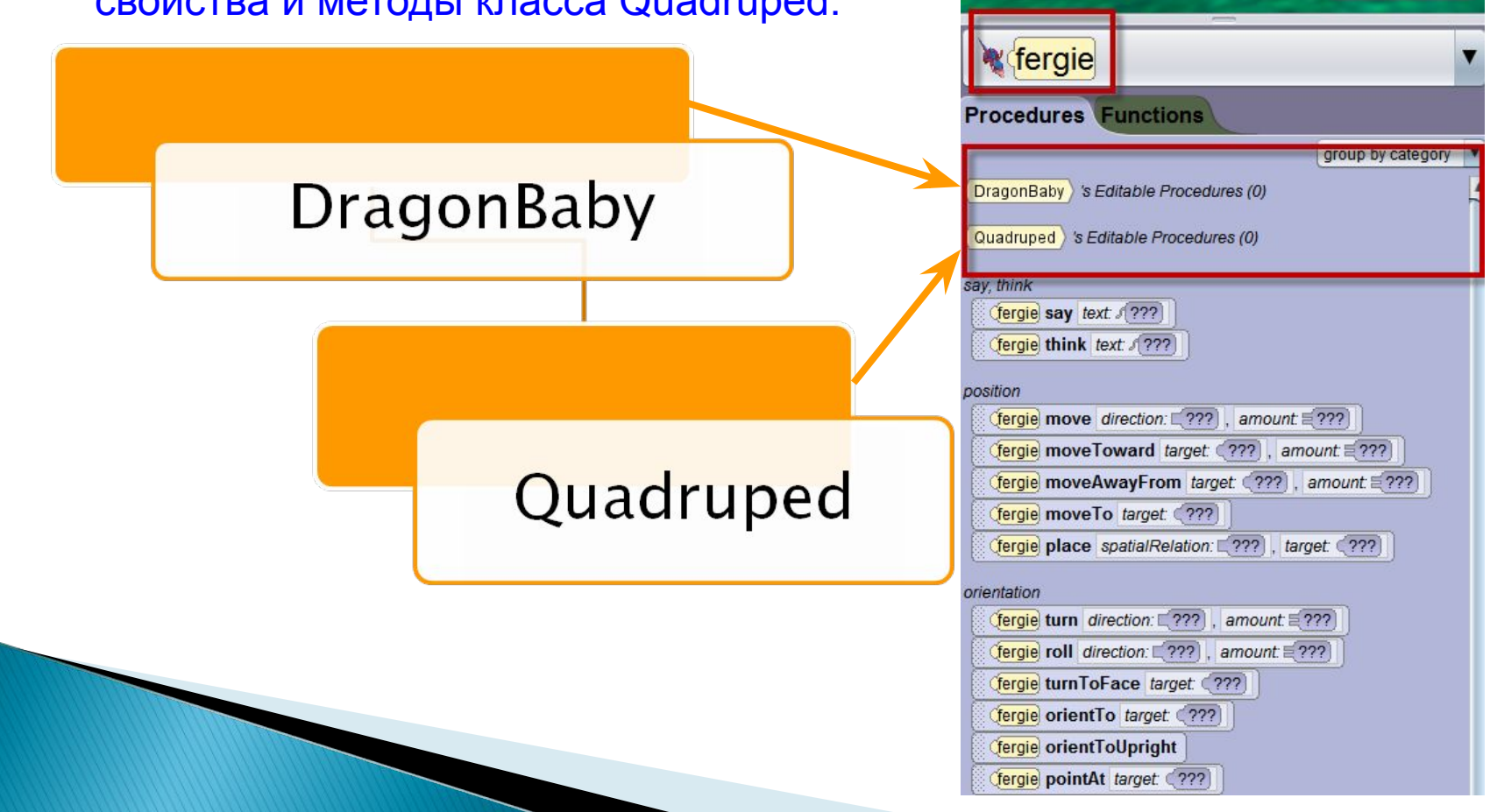

**REBENSON** 

 $\triangleright$  Run...

Setup Scene

# **Иерархия классов**

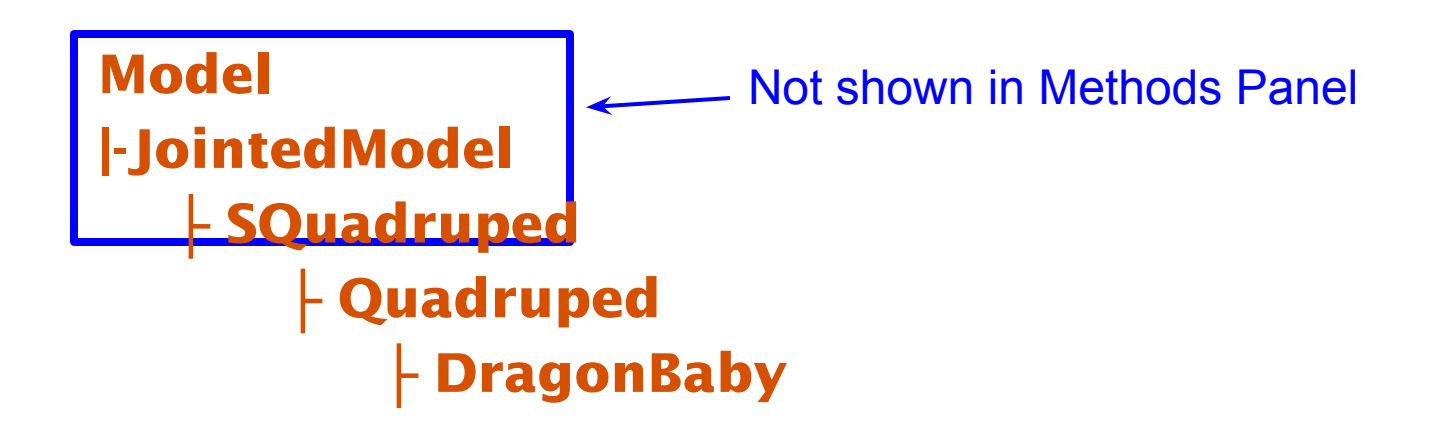

### **Движение и вращение**

# **3-мерное пространство**

### Объект Alice

- <sup>o</sup> Расположен в 3D мире в точке с координатами (x,  $y, z)$
- <sup>o</sup> Имеет 3 измерения:
	- <sup>o</sup> высота, ширина, глубина
- <sup>o</sup> Может двигаться в 6 направлениях

![](_page_29_Figure_6.jpeg)

- Центр объекта находится в его опорной точке, вокруг которой он двигается и вращается
- Центр объекта обычно там, где он стоит на земле

![](_page_30_Picture_2.jpeg)

## **Где «находится» объект**

- Один из способов описать, где «находится» объект
	- Позиция относительно начала координат поверхности

![](_page_31_Picture_3.jpeg)

## **Где «находится» объект**

### Второй способ

• Ориентация – знание объекта о его собственных направлениях «вверх» и «вперед»

![](_page_32_Picture_3.jpeg)

## **Поступательное движение**

- Направление поступательного движения определяется относительно ориентации объекта.
	- Шесть возможных направлений движения
		- **● Влево**
		- **● вправо**
		- **● вверх**
		- **● вниз**
		- **● вперед**
		- **● назад**

![](_page_33_Picture_9.jpeg)

### **Пример: движение вперед**

Движение вперед – новое положение объекта «перед» его предыдущим положением относительно собственного направления «вперед» объекта. Координаты объекта изменяются.

![](_page_34_Picture_2.jpeg)

### Copyright 2012 Wanda Dann, Don Slater All rights reserved

- **● Влево, вправо**
- **●вращение**
- **● Влево, вправо**
- **● Вперед, назад**
- **●поворот**
- 
- 
- 

вращения.

# Два вида вращательного движения:

объекта в мире

**целый объект**

Вращательное движение меняет ориентацию

При этом не меняется позиция объекта

**Вращательное движение:** 

Центр объекта служит опорной точкой для

## **Пример: Вращение вправо**

Вращение вправо – новая позиция объекта вращается вправо от его исходной позиции. Расположение объекта (x,y,z) не меняется. Его направление «вверх» меняется, а «вперед» не меняется.

![](_page_36_Picture_2.jpeg)

### **Пример: поворот направо**

Поворот направо – меняется направление «вперед» объекта, «вверх» остается прежним. Позиция (x,y,z) не меняется.

![](_page_37_Picture_2.jpeg)

## **Движение сочленения**

- У объектов часто (не всегда) есть внутренние сочленения (шарниры), которые можно анимировать для управления частями модели.
- Сочленение соединяет часть тела с остальным телом.
- Сочленение можно поворачивать или вращать, но нельзя двигать.

![](_page_39_Picture_3.jpeg)

## **Рентген двуногого**

![](_page_40_Picture_1.jpeg)

![](_page_40_Figure_2.jpeg)

![](_page_40_Picture_3.jpeg)

# **Рентген четвероногого**

![](_page_41_Picture_1.jpeg)

scotty getFrontLeftKnee Scotty getFrontLeftAnkle Scotty getFrontLeftBall Scotty getFrontLeftToe Scotty getFrontRightShoulder Cscotty getFrontRightKnee Scotty getFrontRightAnkle Cscotty getFrontRightBall scotty getFrontRightToe Scotty getPelvisLowerBody scotty getTail2 Scotty getBackLeftHip Scotty getBackLeftKnee Scotty getBackLeftAnkle Cscotty getBackLeftBall Scotty getBackLeftToe scotty getBackRightHip Scotty getBackRightKnee scotty getBackRightAnkle Scotty getBackRightBall Scotty getBackRightToe scotty getTail

![](_page_41_Picture_3.jpeg)

## $C$ оединенные части

Часть может быть соединена с другой частью Вращение одной части может также приводить к повороту других частей Пример:

 Поворот левого плечевого сочленения приведет к повороту всей руки инопланетянина, включая предплечье, запястье, кисть и т.д.

![](_page_42_Picture_3.jpeg)

# **В редакторе кода**

 Чтобы получить доступ к сочленению, нужно нажать на стрелку рядом с именем объекта в списке экземпляров.

![](_page_43_Figure_2.jpeg)

# **In the Scene Editor**

Если выбрать опцию **Show Joints и подобрать** *opacity* в Редакторе Сцены, можно увидеть все сочленения модели.

![](_page_44_Picture_23.jpeg)

![](_page_44_Picture_3.jpeg)

## **Ориентация сочленения**

- Добавьте объект**axes** в сцену
- Подвиньте и сориентируйте этот объект с сочленением
- Белая ось указывает вперед, красная направо, зеленая вверх

![](_page_45_Picture_4.jpeg)

## **Ориентация: целое vs. часть**

### Ориентация часть не всегда такая же как ориентация всего объекта.

![](_page_46_Picture_2.jpeg)

### Поступательное движение: сочленения

- Часть нельзя двигать
- Движение отсоединит сочленение (и присоединенную к нему часть) от остальной модели, поэтому действие move не разрешается для части объекта.

![](_page_47_Picture_3.jpeg)

### Вращательное движение Сочленение/Часть

- Сочленение части служит опорной точкой для вращения части
- Два вида вращательного движения:
	- **●поворот**
		- **● Вперед, назад**
		- **● Влево, вправо**
	- **●вращение**
		-
		- **● Влево, вправо**
- 

### **Вращение сочленения**

![](_page_49_Figure_1.jpeg)

![](_page_49_Picture_2.jpeg)

![](_page_49_Picture_3.jpeg)

## **Поворот вперед/назад**

![](_page_50_Picture_1.jpeg)

### **Красное колесо** *Поворачивает сочленение вперед и назад*

## **Поворот влево/вправо**

![](_page_51_Picture_1.jpeg)

### **Зеленое колесо:** *Поворачивает сочленение влево и вправо*

# **Roll left/right**

![](_page_52_Picture_1.jpeg)

### **Синее колесо**: *Вращает сочленение влево и вправо*

### **Панель методов**

### Панель методов содержит «плитки» для создания предложений, из которых состоит

программа

![](_page_53_Picture_3.jpeg)

### **Процедурные методы**

### Для всех объектов в Alice созданы встроенные процедуры

### **Процедуры – это методы, которые выполняют действи**

Движение Поворот

Вращение Поворот к чему-либо И т.д...

![](_page_54_Picture_5.jpeg)

# **Built-in**

![](_page_55_Picture_5.jpeg)

# **User-defined**

![](_page_56_Figure_1.jpeg)